#### **WELCOME TO:**

## kanopy

#### What is kanopy?

kanopy is a digital streaming service that offers users access to films, TV Shows, and documentaries that inspire, enrich, and challenge perspectives.

#### What is required to create an account?

- An active Sharon Public Library card
- · A computer or smart device/tablet with an internet connection
- A valid, accessible email account

#### How many borrows does kanopy offer?

- Courtesy of SPL, each patron has 9 tickets per month; ticket costs and viewing periods vary across content. In addition, patrons have unlimited access to kanopy kids.
- Ticket amounts refresh on the 1st of every month. Unused tickets do not roll over to the next month.

#### How is content ticketed?\*

- Standalone content:
  - "Short' film (<30 min): 1 ticket</p>
  - Standard film: 2 tickets
  - Major Studio Film: 4 tickets
  - The Great Courses Course: 5 tickets
- Episodic Content (by total running time):
  - o 2 hours or less: 2 tickets
  - 2-4 hours: 3 tickets 4-6 hours: 4 tickets
  - 6+ hours: 5 tickets \*Subject to change.

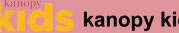

kanopy kids

Enjoy safe, kid-friendly content on kanopy.

#### To Access kanopy kids:

- On a computer, click Kids in the topright of the browser
- On a smart device: Tap More > Go to kanopy kids

Keep it safe! A PIN can be set by parents as a requirement to leave kanopy kids.

#### To Set-Up a PIN\*:

- Open an internet browser and go to kanopy.com/parentalcontrols
- Or within kanopy.com, click [Your Name in the top-right of the browser] > My Account > Parental Controls

\*Cannot be set-up within the kanopy app.

#### Additional Questions?

#### Contact the Reference Department at:

- reference@sharon.ocln.org
- (781) 784-1578 x1422 or x1429

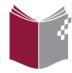

SharonPublicLibrary sharonpubliclibrary.org

> 11 North Main Street Sharon, MA 02067 (781) 784-1578

# kanopy

## kanopy **User Guide**

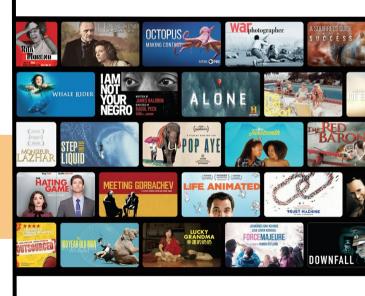

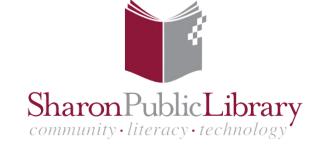

#### Create a kanopy Account

#### Search and Manage Titles

#### kanopy Tips & Tricks

#### 1. Access kanopy

- On a computer, go to <a href="https://www.kanopy.com/en/sharonpublic">https://www.kanopy.com/en/sharonpublic</a>
   <a href="https://www.kanopy.com/en/sharonpublic">library/signup/auth/publiclibrary</a> (link is accessible via our library website homepage)
- On a smart device, download the free kanopy app via the device's app store.
  - Click Get Started, then Find Library.
  - Type 'Sharon' into the search bar and select Sharon Public Library

#### 2. Log In With Your SPL Card

- Type in your 14-digit SPL card number and PIN; the default PIN is 'OCLN'
- Please contact SPL if you need to reset your PIN.

#### 3. Create a kanopy Account

- Enter a valid email and choose a password for your new kanopy account.
  - You will use these credentials to log into your kanopy account in the future.

#### 4. Click 'Sign Up' - and enjoy!

#### Did you know? ①

All kanopy content is **available immediately!** There are no waitlists nor holds.

#### Search for a Specific Title

 Use the search bar to search for a particular item by title or keyword.

#### Browse a Genre or Collection

- Select Browse to peruse the genres and featured collections.
  - Scroll through a genre to preview a few films - or click the [category title] (or See More on a smart device) to view all content in that category.
  - Click on a title to view a brief synopsis of the film (plus additional details).

#### Browse The Great Courses here:

https://www.kanopy.com/en/sharonpublic library/category/915

#### To Borrow or Renew an Item

- Borrow: Select a title, and then click the red Play button. The item will now appear in the My Lists > Continue Watching section.
- Renew: kanopy does not renew items.
   Simply borrow it again\*!

#### Tip: Episodic Content

 Each episodic item indicates if the tickets apply to one episode or an entire season.

#### → Watchlist and Custom Playlists

- Within a film's record, click +Watchlist to add it to a 'watch later' list!
- On a computer only, you may create further Custom Playlists.
- Access your Watchlist and/other Custom Playlists in the My Lists section.

#### 

## Are you an active member of other libraries that offer kanopy?

- kanopy saves multiple library cards on file.
- Switch between library cards (or activate a new library card) within My Account > My Libraries.

### Watch kanopy videos/films on your TV via a Roku device

 Tired of watching kanopy on a small screen? Watch it on your TV by logging into the kanopy app via one of our circulating Roku devices (available at the Adult Circ Desk)!

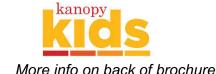

\*Requires tickets again.